**The Transitional Reinsurance Program: Submission of Supporting Documentation through Pay.gov**

# **August 11, 13, and 15, 2014**

Payment Policy & Financial Management Group, Division of Reinsurance Operations

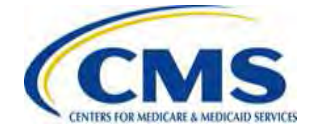

# **Session Guidelines**

- This is a ninety-minute webinar session
- For questions regarding content, please submit inquiries to REGTAP at<https://www.regtap.info/> and mention this webinar or Reinsurance-**Contributions**
- For questions regarding logistics and registration, please contact the Registrar at: (800) 257-9520

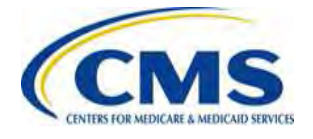

# **Purpose & Objectives**

- Provide detailed information on the Supporting Documentation requirements
- Explain various scenarios for submitting the "ACA Transitional Reinsurance Program Annual Enrollment and Contributions Submission Form" (the "Form") and the Supporting Documentation
- Review key points about registering on Pay.gov and the payment submission process
- Provide clarifications on common questions

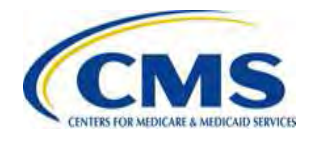

# **Intended Audience**

- Health Insurance Issuers
- Self-insured Group Health Plans
- Third Party Administrators (TPAs)
- Administrative Services-only (ASO) Contractors

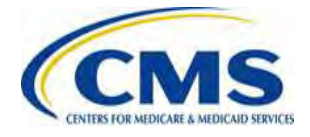

#### **Overview of the Transitional Reinsurance Program**

- The Transitional Reinsurance Program is established by Section 1341 of the Affordable Care Act (ACA) to help stabilize premiums in the individual market
- Reinsurance contributions are required for the 2014, 2015 and 2016 Benefit Years
- The program is funded by contributions collected from health insurance issuers and certain self-insured group health plans to cover costs for high-cost individuals enrolled in non-grandfathered reinsurance-eligible individual market plans

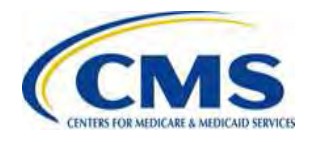

#### **Contribution Submission Process Overview**

- A reporting entity completes all of the following steps:
	- We covered steps 1, 2 and 4 in the prior webinar series

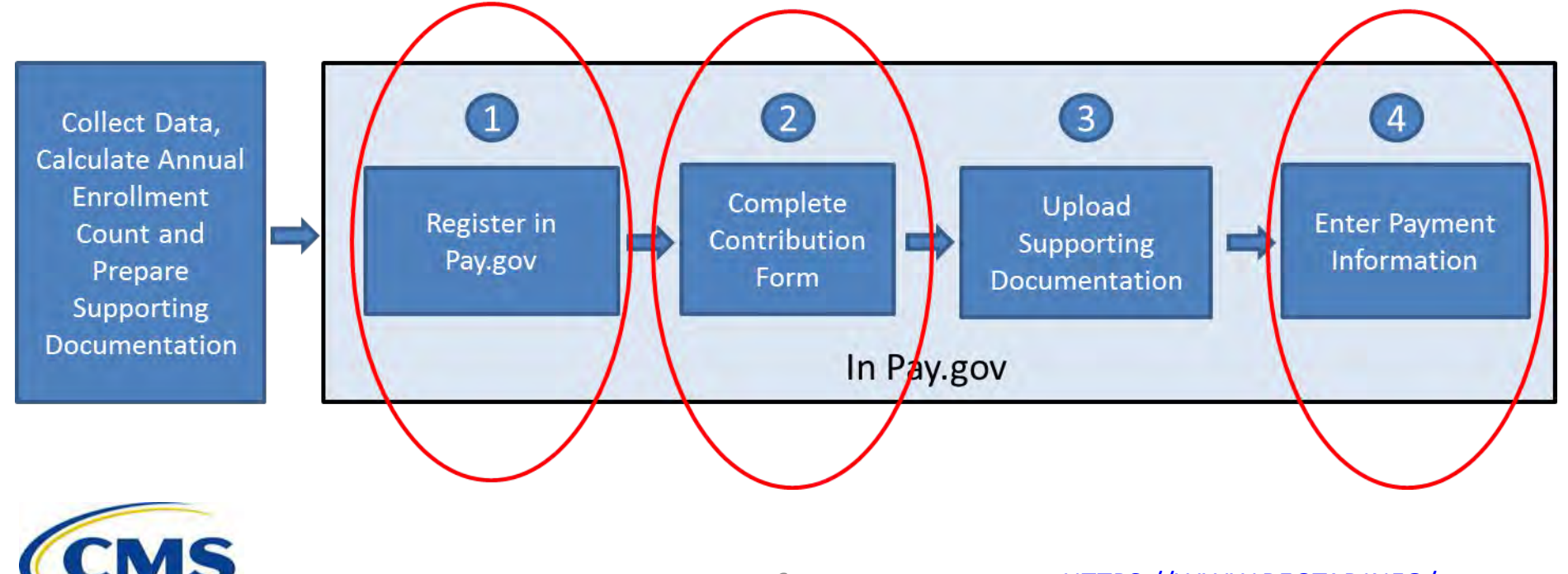

# **Step 1 – Register on Pay.gov**

- HHS is implementing a streamlined approach to complete the reinsurance contribution submission process through Pay.gov
- If you do not have a Pay.gov account, you will need to create a Pay.gov account to complete the reinsurance contribution submission process
- Registration information is used to create a user profile containing both user data and the user's company data – some of this data is used to pre-populate the Form
	- **Contact 1 for Submission**: User's name, e-mail and phone number within the Pay.gov profile will pre-populate the Form as 'Contact 1 for Submission'
	- **Legal Business Name (LBN)**: The company name within the Pay.gov profile will pre-populate the Form as 'Legal Business Name (LBN)' associated with the organization's Federal Tax Identification Number (TIN)
	- **Billing Address**: The company address within the Pay.gov profile will pre- populate the Form as 'Billing Address'

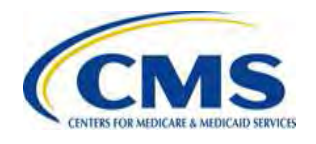

# **Step 2 – Complete Contribution Form**

- The Form:
	- Collects demographic and contact information for the reporting entity
	- Requires entry of the Gross Annual Enrollment **Count**
	- Provides auto-calculation of contribution amount
	- Requires selection of 'Type of Payment'

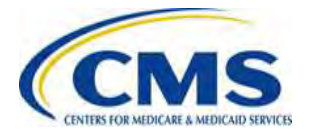

# **Step 2 – Complete Contribution Form (continued)**

- The options for Type of Payment are:
	- First Collection
	- Second Collection
	- Combined Collection
	- Invoice
	- Resubmission
- Select the 'Type of Payment' based on how you prefer to submit your reinsurance contribution, keeping in mind:
	- First Collection deadline is January 15, 2015
	- Second Collection deadline is November 15, 2015
	- Combined Collection deadline is January 15, 2015

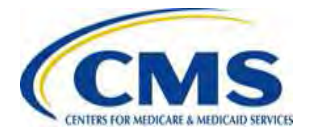

# **Step 4 – Payment Page**

- After attaching the Supporting Documentation, you will go to the last page to complete the payment information
- $\bullet$ The payment amount auto-populates based on the 'Type of Payment' selection and the calculated reinsurance contribution amount on the Form
- On this page you will:
	- Select the 'Payment Date'
	- Enter the Account Holder Name
	- Select 'Checking or Savings' Account Type
	- Enter and Verify Bank Routing Number
	- Enter and Verify Bank Account Number
- We prefer that you schedule your payment at least 30 days after the date of Form submission, but prior to the applicable regulatory deadline(s)

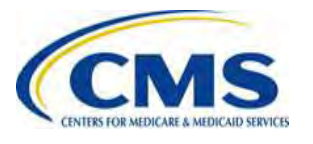

#### **Contribution Submission Process Overview**

- A reporting entity completes all of the following steps:
	- We will focus on step 3 in this webinar series

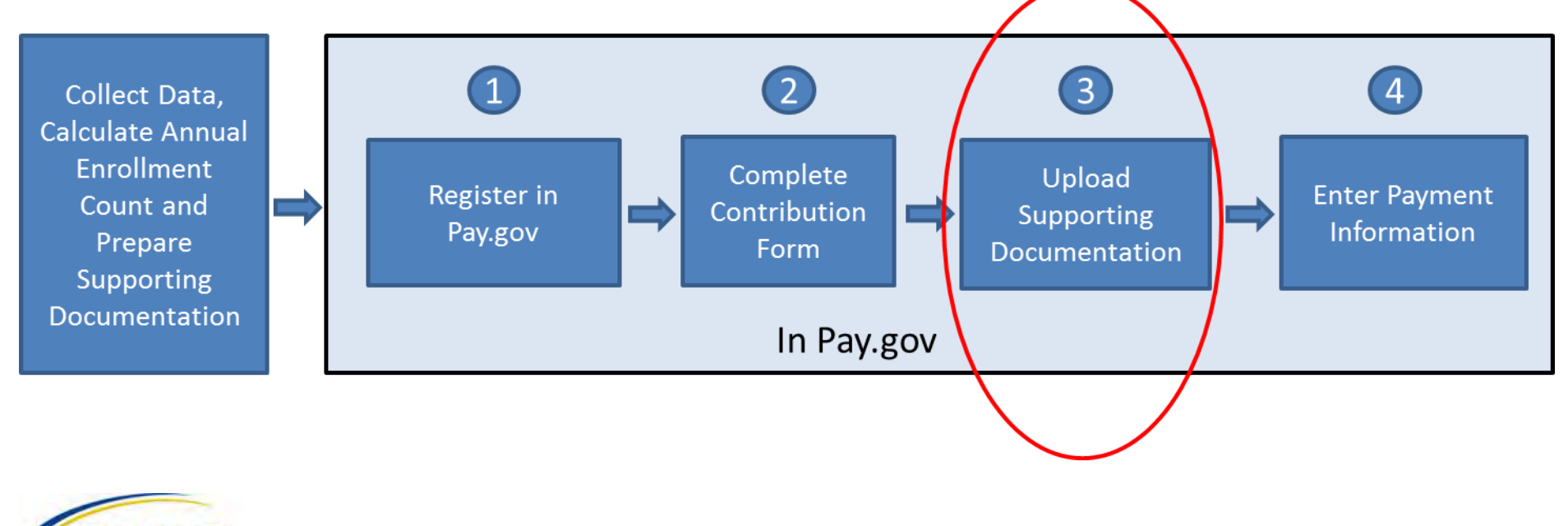

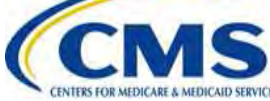

### **Supporting Documentation Submission Page**

• This shows the screen where users will upload the Supporting **Documentation** 

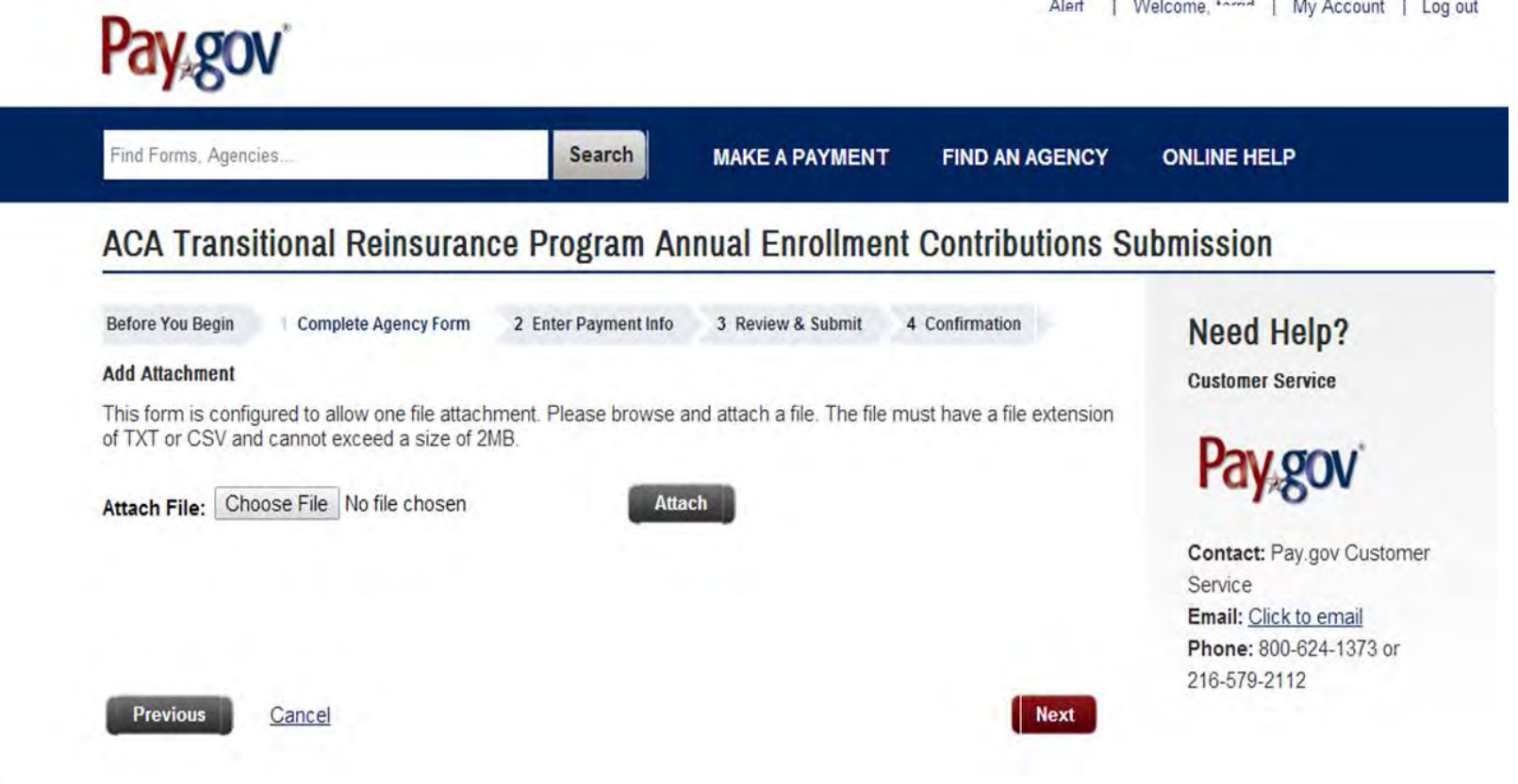

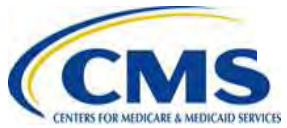

# **Key Points: Supporting Documentation**

- All Form submissions require the submission of Supporting Documentation
- The Supporting Documentation contains information on the contributing entities for whom a reporting entity is submitting enrollment counts
	- What is a reporting entity?
		- An organization carrying out the steps for the reinsurance contribution submission process
		- This can be: (a) a contributing entity or (b) a TPA or ASO contractor on behalf of a contributing entity
	- What is a contributing entity?
		- Defined under 45 CFR 153.20 as generally including a health insurance issuer or a self-insured group health plan
		- A contributing entity may also be a reporting entity

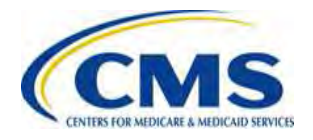

#### **Supporting Documentation Requirements**

- The Supporting Documentation must be a Comma Separated Value (CSV) file
	- Also known as a "flat file" or "comma delimited file"
	- Each line represents one entry or record and a comma separates each data element within a record
- A CSV file contains information in the following format: data,data,data,data,data,data,data,data,data,data,data,data,data,data data,data,data,data,data,data,,data,data,data,data,data,data,data
	- The top row includes fourteen data items
	- The bottom row includes thirteen data items with two commas next to each other because optional data is not included
- Each data element in the file is limited to a certain field length based on the requirements of the database

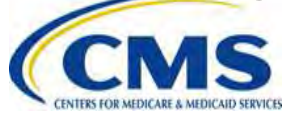

# **Supporting Documentation Constraints**

- The Supporting Documentation must not exceed 2MB
- The Supporting Documentation must not contain special characters

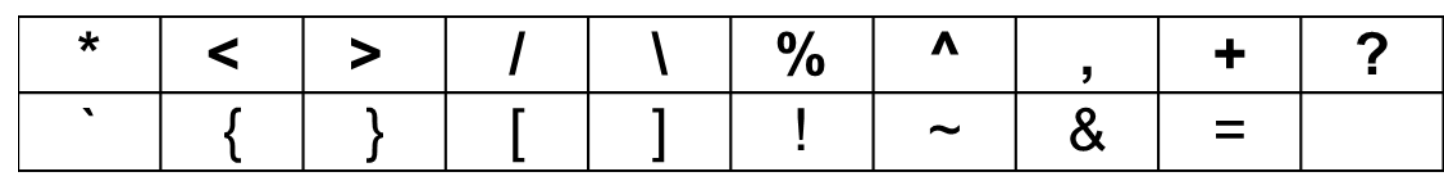

• It should contain one row for each contributing entity

– Each row will also contain reporting entity information

• The total of all enrollment counts in the file must not exceed 1,587,301.58 covered lives if remitting a Combined Collection or 1,904,761.90 covered lives if remitting a two-part collection

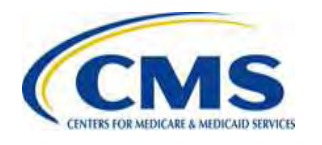

### **Tools for Creating the Supporting Documentation**

- Tools will be provided for reporting entities to assist in creating the Supporting **Documentation**
- The File Layout document that is referenced in this presentation is currently posted on REGTAP under 'Reinsurance-Contributions'
	- A Job Aid for the Supporting Documentation, with the ability to cut and paste data, and instructions for using the Job Aid, will be posted in the future

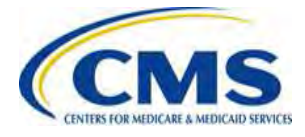

### **Overview: File Layout Fields**

• This list represents the Field Names in the Supporting **Documentation** 

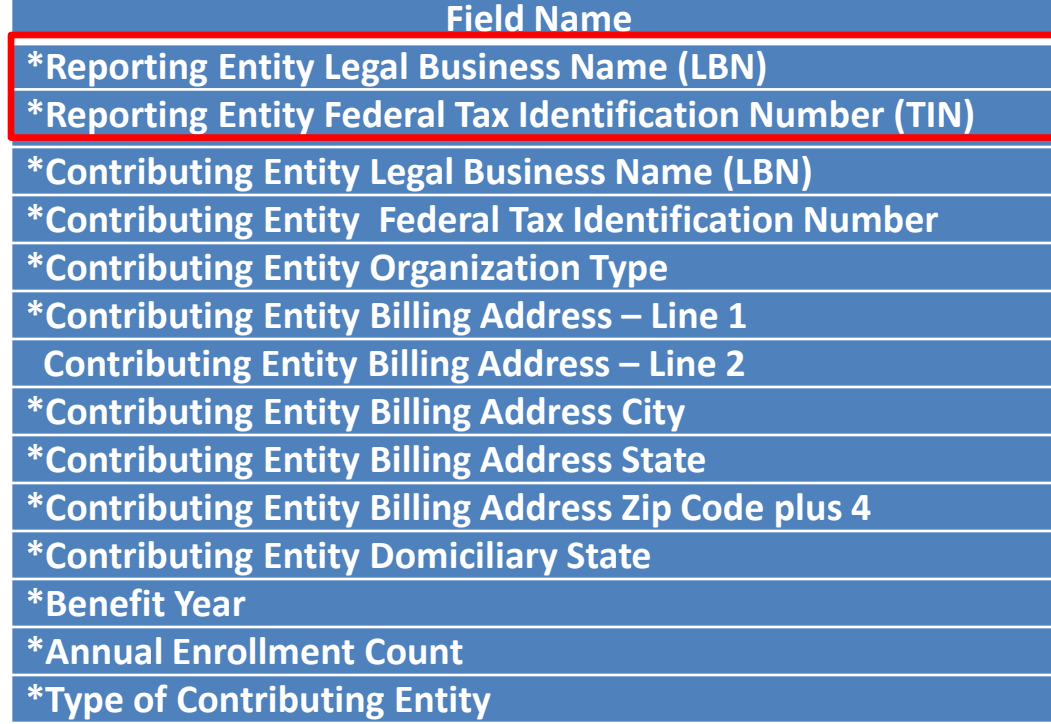

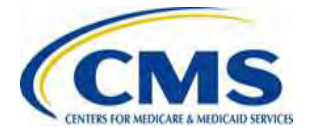

#### **Layout: Reporting Entity Legal Business Name (LBN)**

- **Description:** Legal Business Name (LBN) associated with the reporting entity's Federal Tax Identification Number (TIN)
- **Maximum Field Length:** 150
- **Format:** Cannot contain special characters
	- If the LBN contains special characters, as defined on slide 15, they should be omitted in the Supporting Documentation
- **Notes:** 
	- Must match the LBN on the corresponding Form
	- This field value is the same for each contributing entity listed in the Supporting Documentation

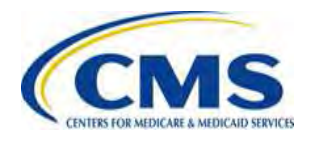

#### **Layout: Reporting Entity Federal Tax Identification Number (TIN)**

- **Description:** Federal TIN associated with the reporting entity's LBN
- **Maximum Field Length:** 10
- **Format:** Include the hyphen i.e., NN-NNNNNNN
- **Notes:** 
	- Must match the Federal TIN on the corresponding Form
	- This field value is the same for each contributing entity listed in the Supporting Documentation

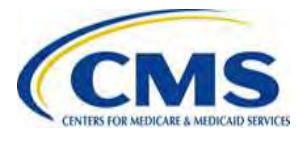

### **Overview: File Layout Fields**

• This list represents the Field Names in the Supporting **Documentation** 

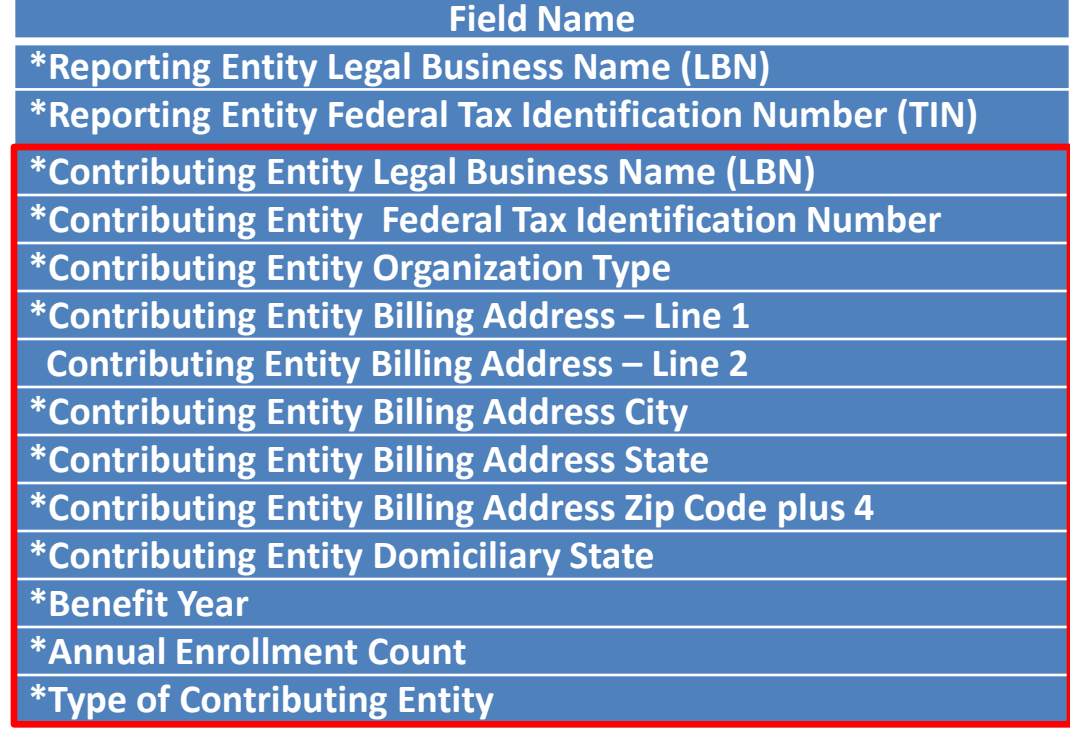

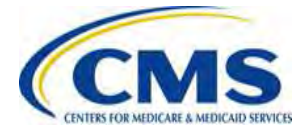

#### **Layout: Contributing Entity Legal Business Name (LBN)**

- **Description:** Legal business name (LBN) associated with the contributing entity's Federal tax identification number (TIN)
	- We note that for self-insured group health plans it would be the TIN of the plan sponsor of that self-insured group health plan
- **Maximum Field Length:** 150
- **Format:** Cannot contain special characters
	- If the LBN contains special characters, as defined on slide 15, they should be omitted in the Supporting

**Documentation** 

#### **Layout: Contributing Entity Federal Tax Identification Number (TIN)**

- **Description:** Federal TIN associated with the contributing entity's LBN
	- We note that for self-insured group health plans it would be the TIN of the plan sponsor of that self-insured group health plan
- **Maximum Field Length:** 10
- **Format:** Include the hyphen i.e., NN-NNNNNNN

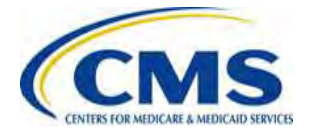

### **Layout: Contributing Entity Organization Type**

- **Description:** Organization status associated with the contributing entity's Federal TIN
	- We note that for self-insured group health plans it would be the organization type of the plan sponsor of that self-insured group health plan
- **Maximum Field Length:** 10
- **Acceptable Values:** 'For Profit' or 'Nonprofit'

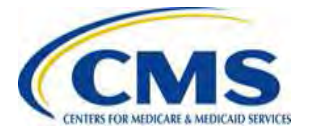

### **Layout: Contributing Entity Billing Address**

- **Description:** Billing street address for the contributing entity
	- The documentation contains a required Line 1 and an optional Line 2 with the same requirements
	- We note that for self-insured group health plans it would be the billing address of the plan sponsor of that self-insured group health plan
- **Maximum Field Length:** 150 (per line)
- **Format:** Alphanumeric

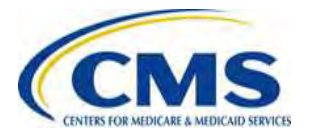

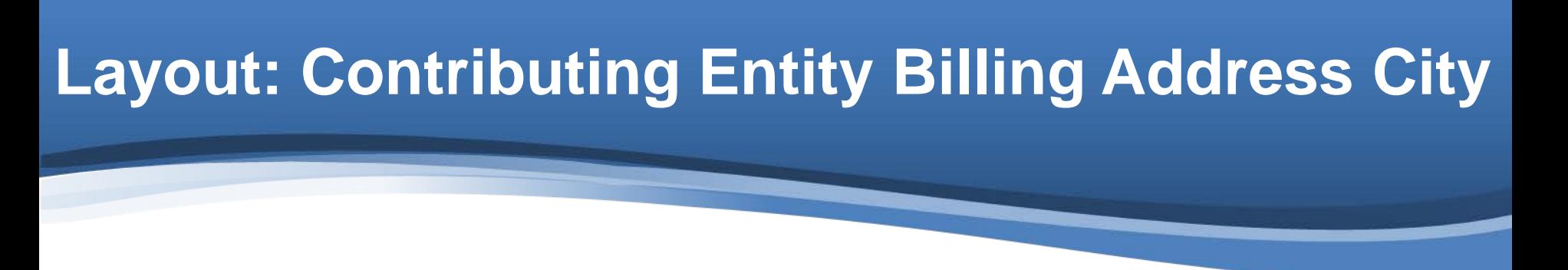

- **Description:** City name for the billing address of the contributing entity
	- We note that for self-insured group health plans it would be the billing address city of the plan sponsor of that self-insured group health plan
- **Maximum Field Length:** 150

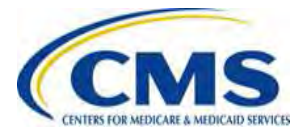

# **Layout: Contributing Entity Billing Address State**

- **Description:** State abbreviation for the billing address of the contributing entity
	- ‒ We note that for self-insured group health plans it would be the billing address State of the plan sponsor of that selfinsured group health plan

#### • **Maximum Field Length:** 2

#### • **Format:**

- State abbreviation
- A list of valid State values is included in the 'File Layout' document available on REGTAP

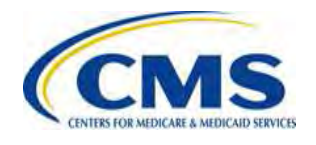

#### **Layout: Contributing Entity Billing Address Zip Code**

- **Description:** 5-digit zip code plus 4 (if available) for the billing address of the contributing entity
	- We note that for self-insured group health plans it would be the billing address zip code of the plan sponsor of that self-insured group health plan
- **Maximum Field Length:** 10
- **Format:** NNNNN-NNNN or NNNNN

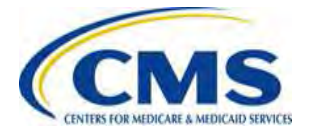

### **Layout: Contributing Entity Domiciliary State**

#### • **Description:**

- State abbreviation of where the plan sponsor of the selfinsured group health plan is located or
- State abbreviation for the applicable State of licensure for fully insured plans

#### • **Maximum Field Length:** 2

#### • **Format:**

- State abbreviation
- A list of valid State values is included in the 'File Layout' document available on REGTAP

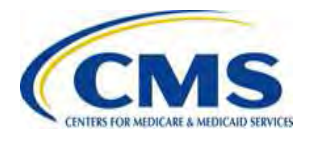

# **Layout: Benefit Year**

- **Description:** Benefit year applicable to the annual enrollment count reported
- **Maximum Field Length:** 4
- **Format:** NNNN
- **Acceptable Values: '**2014', '2015', '2016'

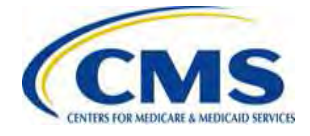

# **Layout: Annual Enrollment Count**

- **Description:** Number of covered lives of reinsurance contribution enrollees for the contributing entity
- **Maximum Field Length:** 10
- **Format:** NNNNNNN.NN
- **Notes:** Maximum total entry per Form, and therefore, the accompanying Supporting Documentation is 1,587,301.58 covered lives if remitting a Combined Collection, or 1,904,761.90 covered lives if remitting a two-part collection

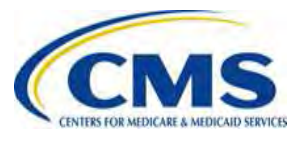

# **Layout: Type of Contributing Entity**

- **Description:** Type of contributing entity for whom you are submitting enrollment
- **Maximum Field Length:** 5

#### • **Acceptable Values:**

'HII' = Health Insurance Issuer

'SI' = Self-Insured

'SISA' = Self-Insured/Self-Administered

'MGHPS' = Multiple Group Health Plan (Aggregate Reporting, treated as single group health plan)

'MGHPM' = Multiple Group Health Plan (Separate Reporting, treated as a separate group health plan)

'OTHER' = Other type

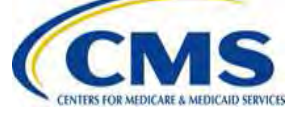

# **CSV File Example**

• This is an example of what a CSV file reporting the annual enrollment count for multiple contributing entities will look like once the file is created

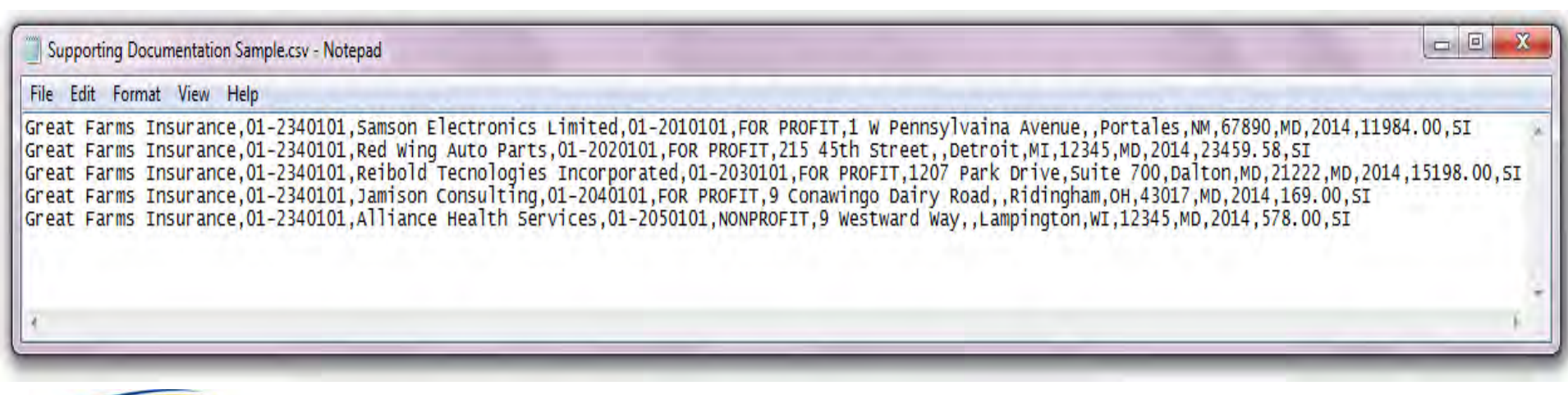

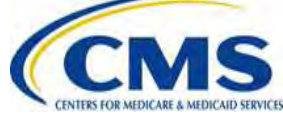

# **File Layout Document**

• The File Layout document is posted in the REGTAP Library, and can be located by searching under 'Reinsurance-Contributions'

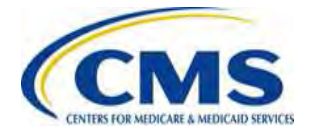

#### **Matching the Form and the Supporting Documentation**

- The Gross Annual Enrollment Count on the Form must match the sum of all contributing entity annual enrollment counts in the Supporting Documentation
- The reporting entity and its TIN listed in the Supporting Documentation must match the reporting entity and its TIN provided on the Form

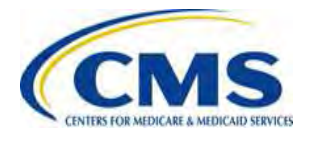

### **Multiple Forms and Supporting Documentation**

- It is possible that a reporting entity may need to submit more than one Form and potentially, more than one Supporting Documentation
- Potential scenarios include if the reporting entity:
	- 1. Wants to follow the two-payment schedule (not a Combined Collection)
	- 2. Has more enrollees than would be permitted for a single transaction on Pay.gov
	- 3. Wants to use more than one bank account
	- 4. Has a business reason for wanting to complete multiple Forms

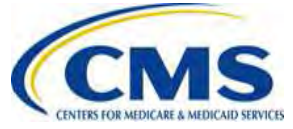

# **Scenario 1: Submitting Multiple Forms**

- A reporting entity wants to make two separate payments (not a Combined Collection)
	- If this is the case, the reporting entity would:
		- Submit the Form and Supporting Documentation and schedule the first payment date
		- Then the reporting entity would duplicate the Form and submit the **same** Supporting Documentation to schedule the second payment date
			- To complete the reinsurance contribution submission process, both payments **MUST** be scheduled by November 15, 2014

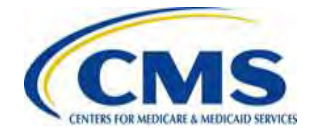

# **Scenario 2: Submitting Multiple Forms**

- A reporting entity is submitting more than 1,587,301.58 covered lives when remitting a Combined Collection or 1,904,761.90 covered lives when remitting a two-part collection
	- If this is the case, the reporting entity will have to divide the covered lives between more than one Form and Supporting Documentation
	- A reporting entity should review its Gross Annual Enrollment Count prior to starting the process to determine if multiple Forms and supporting documentation will need to be submitted

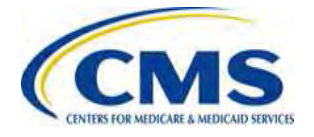

# **Scenario 3: Submitting Multiple Forms**

- A reporting entity wants to use more than one bank account for submission of contributions
	- If this is the case, the reporting entity will complete a separate Form and Supporting Documentation per bank account
		- Therefore, the information on each Form and corresponding Supporting Documentation should only include the data related to the selected bank account

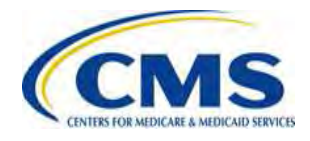

# **Scenario 4: Submitting Multiple Forms**

- A reporting entity has a business reason for wanting to complete multiple Forms
	- If this is the case, the reporting entity must be sure that the annual enrollment count on the Form and on the Supporting Documentation match

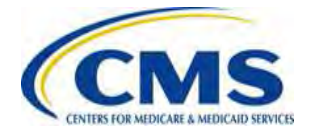

#### **Key Deadlines for the 2014 Benefit Year**

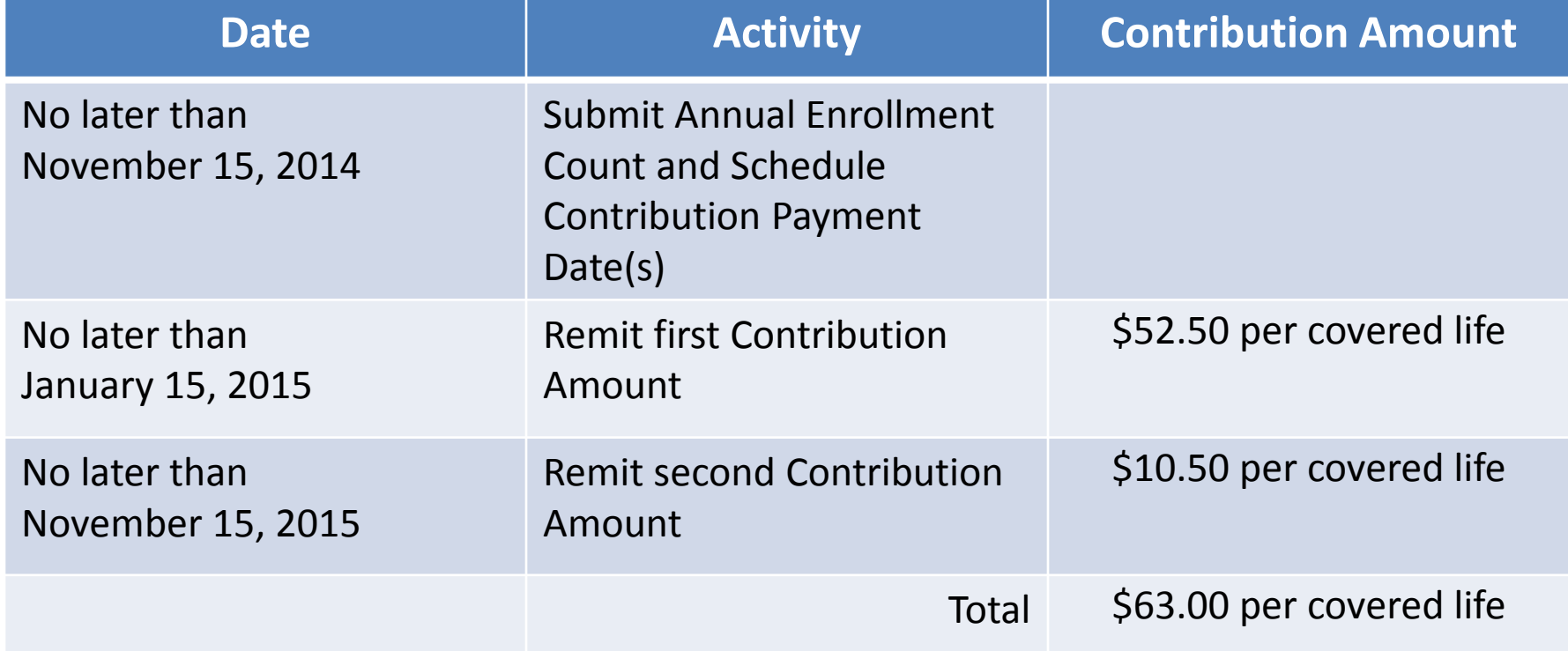

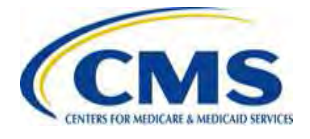

# **Scheduling Contributions**

- If you select a Combined Collection, you will only have to submit the Form and corresponding Supporting Documentation one time
- If you select only the First Collection, you will need to immediately duplicate the Form and schedule the payment date for the Second **Collection** 
	- You will be able to use your saved Form and corresponding Supporting Documentation from the First Collection submission to complete the Second Collection submission

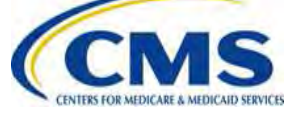

# **Review of Common Questions from "The Transitional Reinsurance Program: Submission of Annual Enrollment and Contributions through Pay.gov" Webinar**

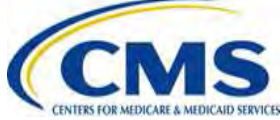

#### [HTTPS://WWW.REGTAP.INFO/](https://www.regtap.info/)

### **Notifications Regarding ACH Payments**

- Scroll to the bottom of the 'Profile Information' page on Pay.gov and check the box
	- Save the update

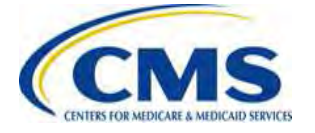

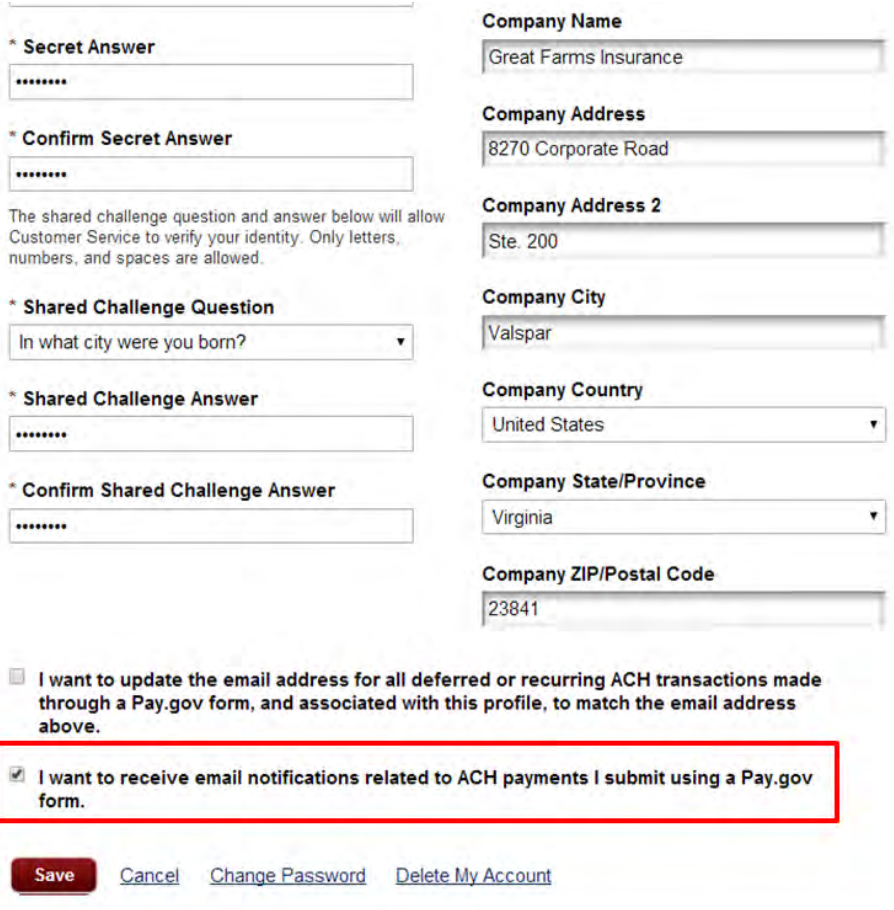

# **Form Verification & Acknowledgement**

- The Form requires reporting entities to check a box next to a Verification statement and an Acknowledgement statement
- $\bullet$ If you do not complete the Verification or Acknowledgement check boxes, you will **NOT** be able to proceed with Form submission
- $\bullet$ Complete the appropriate information for the individual that authorizes the Acknowledgement
	- The individual entered as the Authorizing Official is an individual with the authority to authorize the contribution transaction and certify that the data is true and correct
	- The individual entered as the Authorizing Official is whom CMS can contact if a discrepancy is discovered or if CMS has questions about the data being submitted

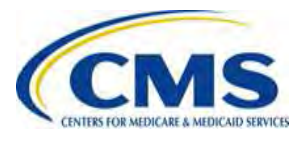

# **Scheduling Contributions**

- We request that you schedule your contribution payment date(s) 30 days after the day you submit the Form, but before the applicable regulatory deadline(s)
	- This will allow for validation and correction if necessary
- Here is an example for a Combined Collection:

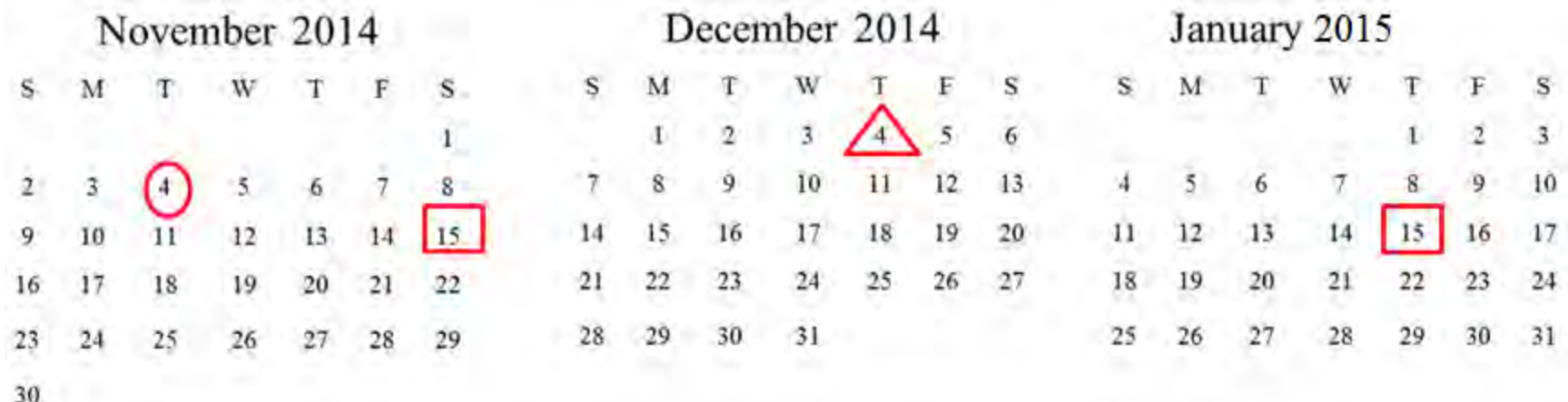

- = selected Form submission date
- = selected payment date
- $=$  regulatory deadline(s)

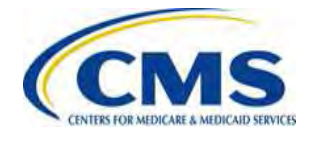

# **ACH Debit Block**

- Automatic debits to your business account may be blocked by the bank
	- This security feature is called an ACH Debit Block, ACH Positive Pay or ACH Fraud Prevention Filter
- ACH Debit Block works by having an allowed list of ACH company IDs
	- The list enables allowable automatic debits
- When working with the U.S. Government, these company IDs are referred to as the Agency Location Code or the ALC+2 value
- **You must contact your bank to have the ALC+2 value added**
	- For the reinsurance contribution submission process the ALC+2 is **7505008015**

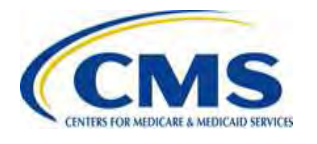

### **What can you do…**

#### • **NOW**

- Register on Pay.gov
- Collect the information needed to compete the Form and Supporting Documentation
- Contact your bank to have the ALC+2 value added to allow for automatic debits (if applicable)
- Review your REGTAP emails for updates and the prior webinar slides and the Counting Method Examples for Contributing Entities supporting documentation, available in the REGTAP Library under 'Reinsurance- Contributions'
- Monitor the CCIIO web page, including the Reinsurance-Contributions specific CCIIO webpage
- Submit questions via REGTAP using "Submit an Inquiry" and note "Reinsurance-Contributions" in your question text

#### • **LATER**

- Attend future webinars and user groups
- Complete the reinsurance contribution submission process on Pay.gov beginning this Fall

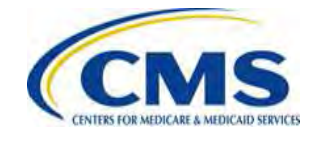

# **Upcoming Education**

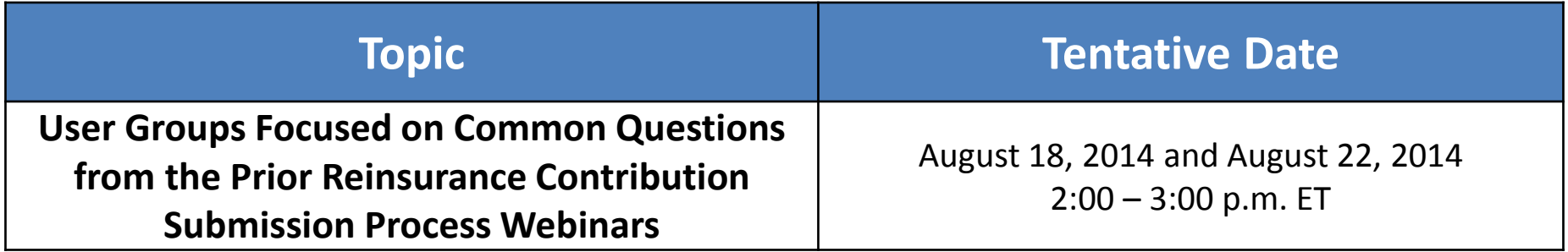

*Additional webinars and user groups will be held through November 2014.*

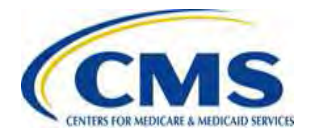

# *Questions?*

To submit questions by phone:

- □ dial '14' on your phone's keypad
- $\Box$  dial '13' to exit the phone queue

To submit questions by webinar:

 $\Box$  type your question in the text box under the 'QA' tab

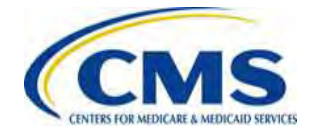

### **Resources**

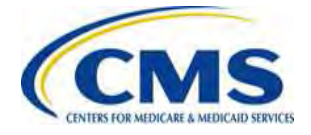

#### **Regulatory References**

This list of regulatory references offers additional information and details on the Transitional Reinsurance Program.

- Standards Related to Reinsurance, Risk Corridors and Risk Adjustment (77 FR 17220) provided a regulatory framework
	- <http://www.gpo.gov/fdsys/pkg/FR-2012-03-23/pdf/2012-6594.pdf>
- HHS Notice of Benefit and Payment Parameters for 2014 (78 FR 15410)
	- <http://www.gpo.gov/fdsys/pkg/FR-2013-03-11/pdf/2013-04902.pdf>
- Program Integrity: Exchange, Premium Stabilization Programs, and Market Standards (78 FR 65046) established oversight standards
	- <http://www.gpo.gov/fdsys/pkg/FR-2013-10-30/pdf/2013-25326.pdf>
- HHS Notice of Benefit and Payment Parameters for 2015 (78 FR 13744) provided a split collection process
	- <http://www.gpo.gov/fdsys/pkg/FR-2014-03-11/pdf/2014-05052.pdf>
- Exchange and Insurance Market Standards for 2015 and Beyond (79 FR 30240)
	- <http://www.gpo.gov/fdsys/pkg/FR-2014-05-27/pdf/2014-11657.pdf>

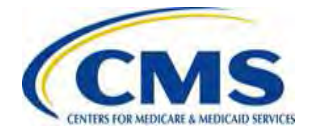

### **Resources**

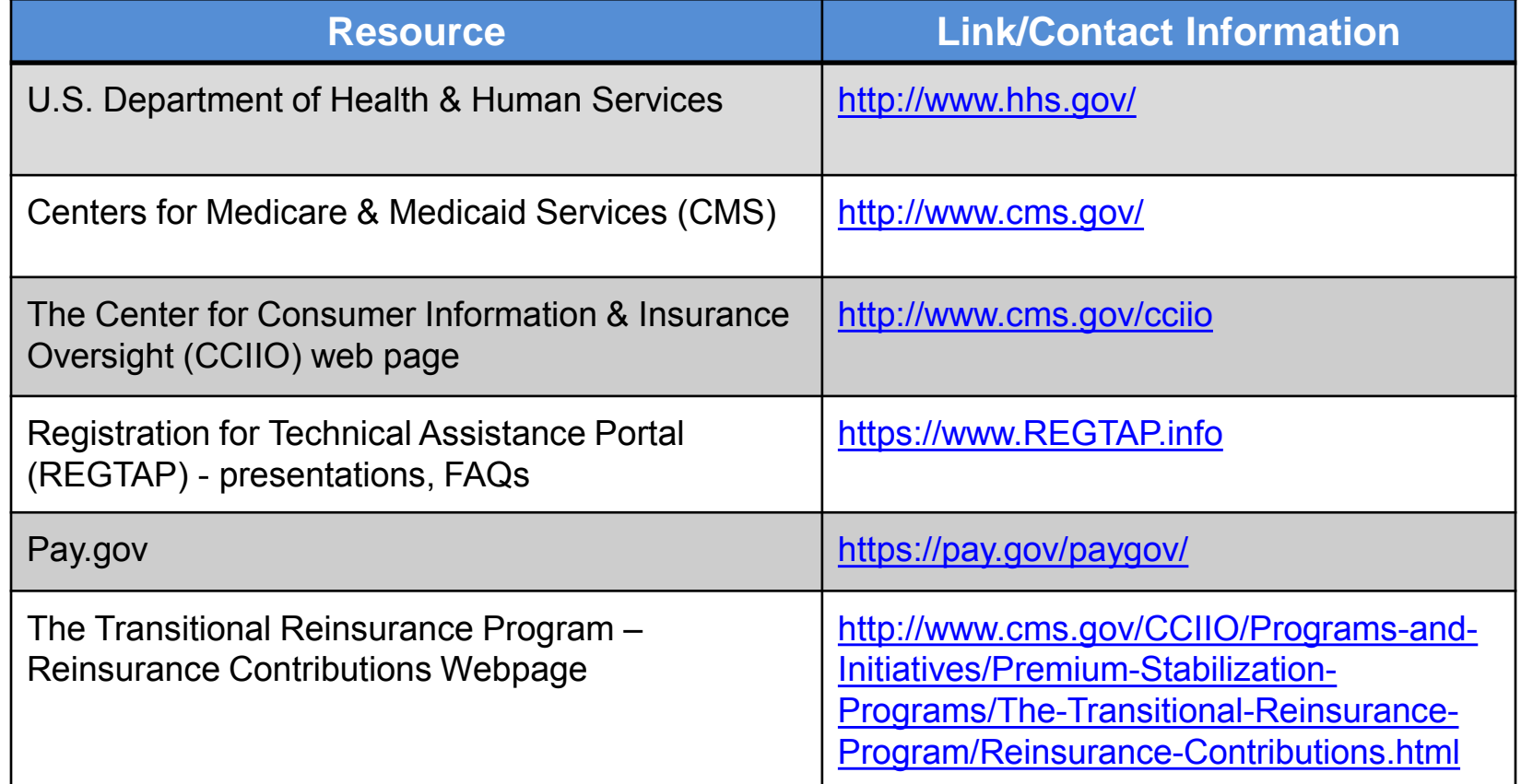

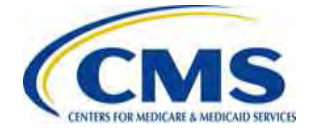

#### **Inquiry Tracking and Management System (ITMS)**

#### ITMS is available at https://www.regtap.info/

Users can submit questions after the User Group by selecting "Submit an Inquiry" from My Dashboard.

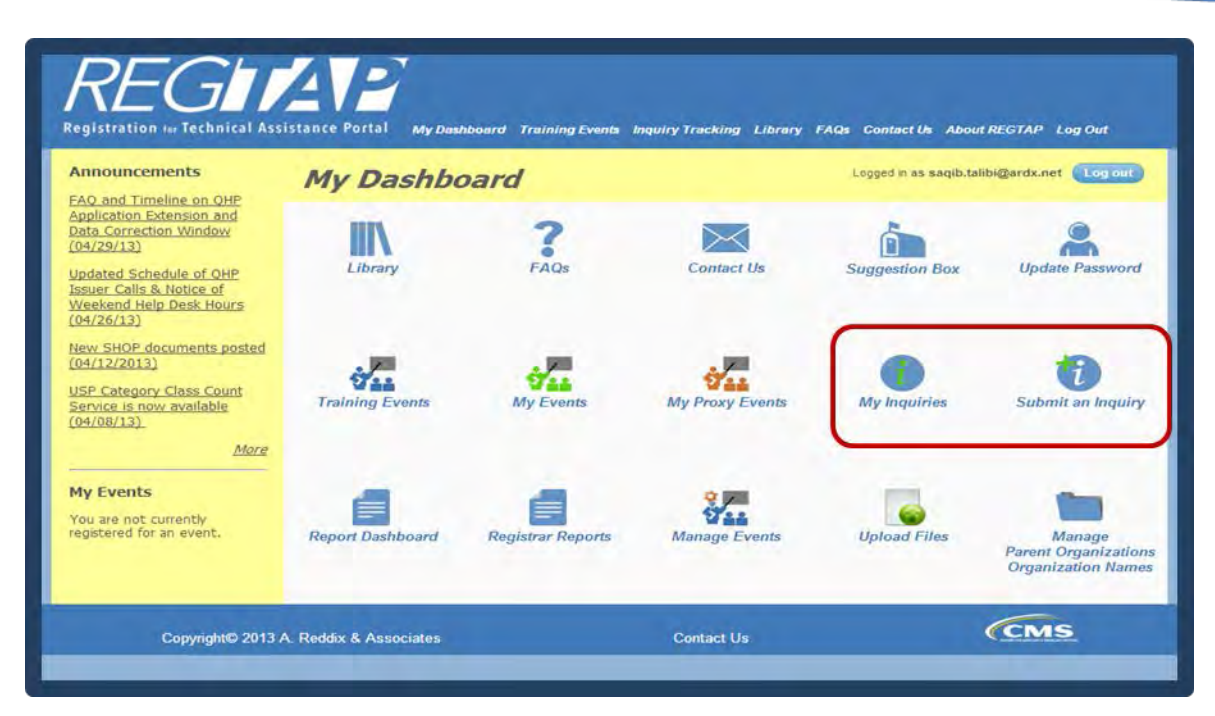

#### *Note: Enter only one (1) question per submission.*

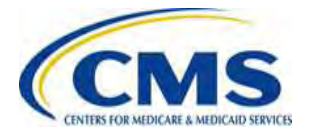

# **FAQ Database on REGTAP**

#### **My Dashboard**

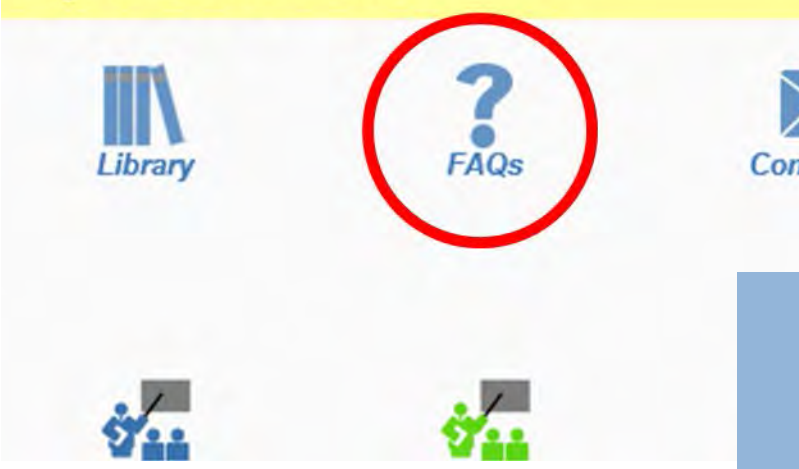

FAQ Database is available at <https://www.regtap.info/>

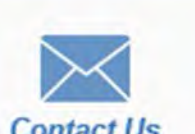

The FAQ Database allows users to search FAQs by FAQ ID, Keyword/Phrase, Program Area, Primary and Secondary categories and Publish Date.

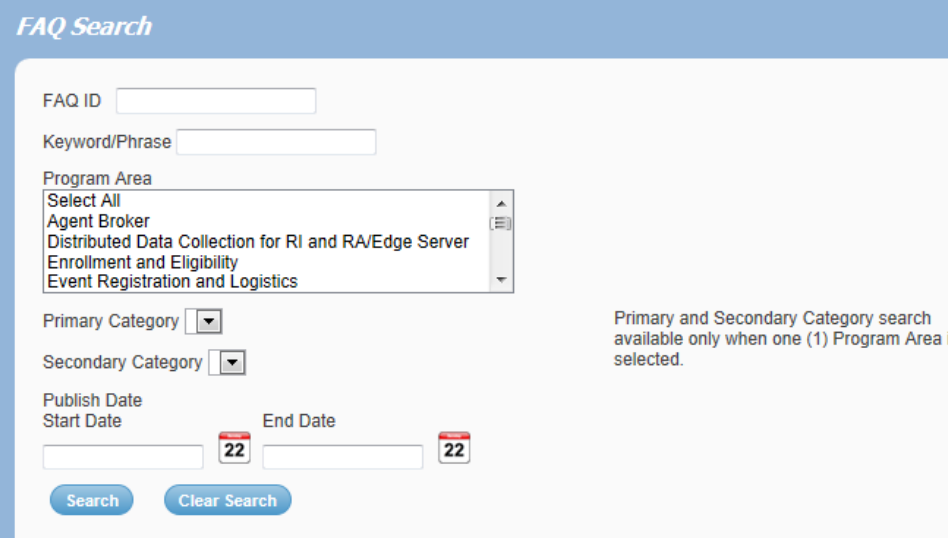

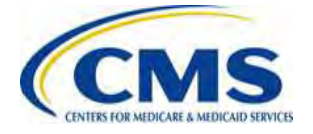

# **Notifications Opt In/Opt Out**

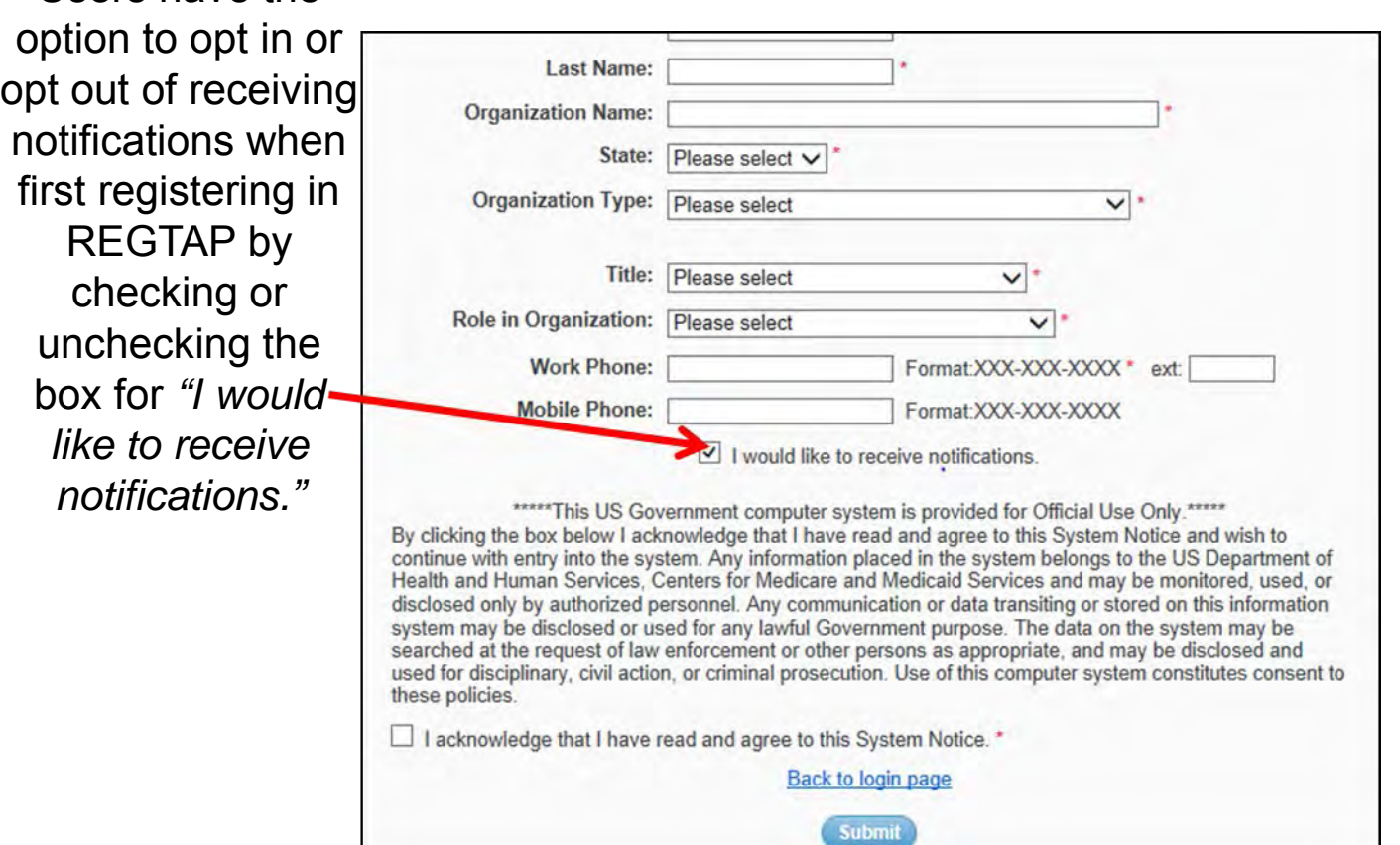

After initial registration, contact the Registrar at [registrar@REGTAP.info](mailto:registrar@REGTAP.info), call (800) 257-9520 or submit an inquiry to <https://www.regtap.info/> to change notification preference.

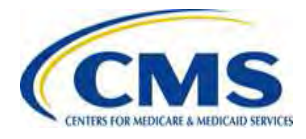

Users have the

# **Closing Remarks**

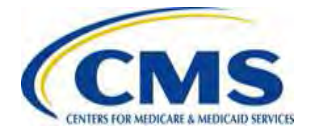